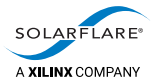

# Cloud Onload® NGINX Proxy Cookbook

The information disclosed to you hereunder (the "Materials") is provided solely for the selection and use of Xilinx products. To the maximum extent permitted by applicable law: (1) Materials are made available "AS IS" and with all faults, Xilinx hereby DISCLAIMS ALL WARRANTIES AND CONDITIONS, EXPRESS, IMPLIED, OR STATUTORY, INCLUDING BUT NOT LIMITED TO WARRANTIES OF MERCHANTABILITY, NON-INFRINGEMENT, OR FITNESS FOR ANY PARTICULAR PURPOSE; and (2) Xilinx shall not be liable (whether in contract or tort, including negligence, or under any other theory of liability) for any loss or damage of any kind or nature related to, arising under, or in connection with, the Materials (including your use of the Materials), including for any direct, indirect, special, incidental, or consequential loss or damage (including loss of data, profits, goodwill, or any type of loss or damage suffered as a result of any action brought by a third party) even if such damage or loss was reasonably foreseeable or Xilinx had been advised of the possibility of the same. Xilinx assumes no obligation to correct any errors contained in the Materials or to notify you of updates to the Materials or to product specifications. You may not reproduce, modify, distribute, or publicly display the Materials without prior written consent. Certain products are subject to the terms and conditions of Xilinx's limited warranty, please refer to Xilinx's Terms of Sale which can be viewed at [https://www.xilinx.com/legal.htm#tos;](https://www.xilinx.com/legal.htm#tos) IP cores may be subject to warranty and support terms contained in a license issued to you by Xilinx. Xilinx products are not designed or intended to be fail-safe or for use in any application requiring fail-safe performance; you assume sole risk and liability for use of Xilinx products in such critical applications, please refer to Xilinx's Terms of Sale which can be viewed at [https://www.xilinx.com/legal.htm#tos.](https://www.xilinx.com/legal.htm#tos)

A list of patents associated with this product is at <http://www.solarflare.com/patent>

#### **AUTOMOTIVE APPLICATIONS DISCLAIMER**

AUTOMOTIVE PRODUCTS (IDENTIFIED AS "XA" IN THE PART NUMBER) ARE NOT WARRANTED FOR USE IN THE DEPLOYMENT OF AIRBAGS OR FOR USE IN APPLICATIONS THAT AFFECT CONTROL OF A VEHICLE ("SAFETY APPLICATION") UNLESS THERE IS A SAFETY CONCEPT OR REDUNDANCY FEATURE CONSISTENT WITH THE ISO 26262 AUTOMOTIVE SAFETY STANDARD ("SAFETY DESIGN"). CUSTOMER SHALL, PRIOR TO USING OR DISTRIBUTING ANY SYSTEMS THAT INCORPORATE PRODUCTS, THOROUGHLY TEST SUCH SYSTEMS FOR SAFETY PURPOSES. USE OF PRODUCTS IN A SAFETY APPLICATION WITHOUT A SAFETY DESIGN IS FULLY AT THE RISK OF CUSTOMER, SUBJECT ONLY TO APPLICABLE LAWS AND REGULATIONS GOVERNING LIMITATIONS ON PRODUCT LIABILITY.

#### **Copyright**

© Copyright 2019 Xilinx, Inc. Xilinx, the Xilinx logo, and other designated brands included herein are trademarks of Xilinx in the United States and other countries. All other trademarks are the property of their respective owners.

SF-122227-CD

Issue 2

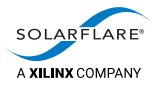

# **Table of Contents**

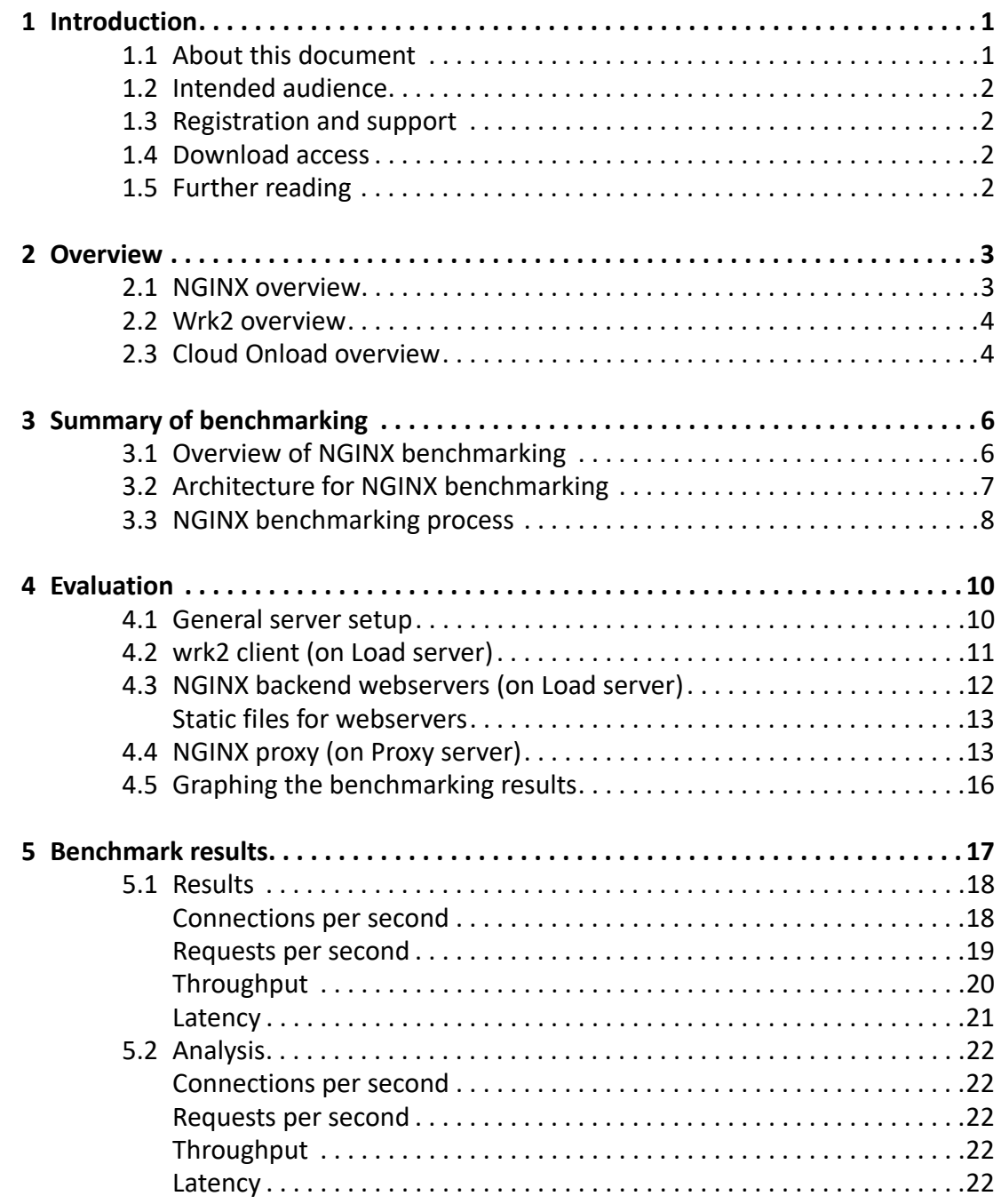

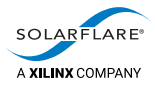

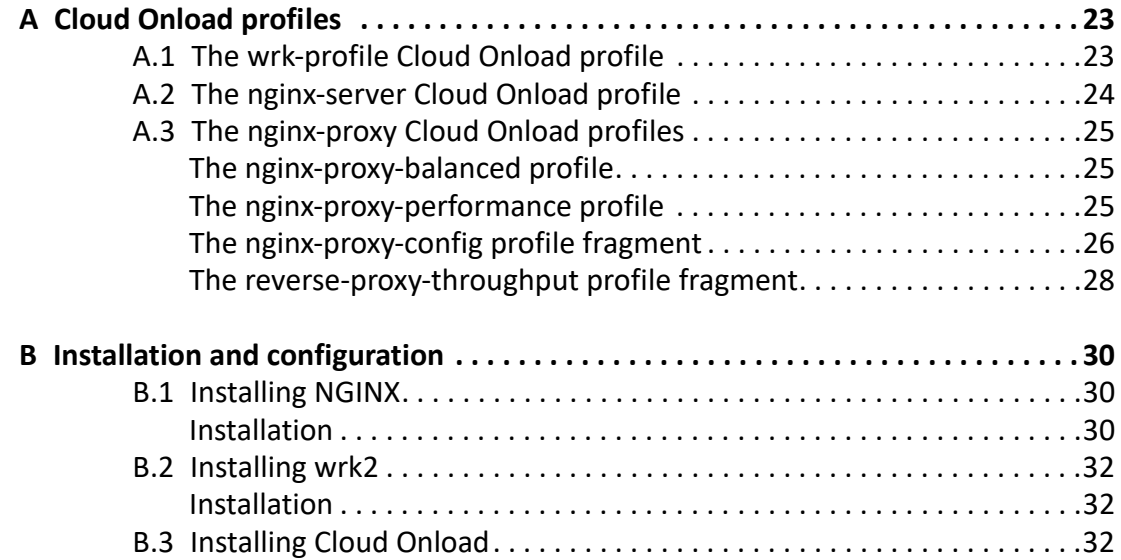

<span id="page-3-0"></span>![](_page_3_Picture_1.jpeg)

# **1 Introduction**

This chapter introduces you to this document. See:

- [About this document on page](#page-3-1) 1
- [Intended audience on page](#page-4-0) 2
- [Registration and support on page](#page-4-1) 2
- [Download access on page](#page-4-2) 2
- [Further reading on page](#page-4-3) 2.

### <span id="page-3-1"></span>**1.1 About this document**

This document is the *NGINX Proxy Cookbook* for Cloud Onload. It gives procedures for technical staff to configure and run tests, to benchmark NGINX as a proxy server utilizing Solarflare's Cloud Onload and Solarflare NICs.

This document contains the following chapters:

- [Introduction on page](#page-3-0) 1 (this chapter) introduces you to this document.
- [Overview on page](#page-5-2) 3 gives an overviews of the software distributions used for this benchmarking.
- [Summary of benchmarking on page](#page-8-2) 6 summarizes how the performance of NGINX has been benchmarked, both with and without Cloud Onload, to determine what benefits might be seen.
- [Evaluation on page](#page-12-2) 10 describes how the performance of the test system is evaluated.
- [Benchmark results on page](#page-19-1) 17 presents the benchmark results that are achieved.

and the following appendixes:

- [Cloud Onload profiles on page](#page-25-2) 23 contains the Cloud Onload profiles used for this benchmarking.
- [Installation and configuration on page](#page-32-3) 30 describes how to install and configure the software distributions used for this benchmarking.

![](_page_4_Picture_0.jpeg)

## <span id="page-4-0"></span>**1.2 Intended audience**

The intended audience for this *NGINX Proxy Cookbook* are:

- software installation and configuration engineers responsible for commissioning and evaluating this system
- system administrators responsible for subsequently deploying this system for production use.

### <span id="page-4-1"></span>**1.3 Registration and support**

Support is available from [support@solarflare.com.](mailto:support@solarflare.com?subject=NGINX%20with%20Cloud%20Onload:%20support%20request)

### <span id="page-4-2"></span>**1.4 Download access**

[Cloud Onload can be downloaded from:](https://support.solarflare.com/) https://support.solarflare.com/.

[Solarflare drivers, utilities packages, application software packages and user](https://support.solarflare.com/)  [documentation can be downloaded from: h](https://support.solarflare.com/)ttps://support.solarflare.com/.

The scripts and Cloud Onload profiles used for this benchmarking are available on request from [support@solarflare.com.](mailto:support@solarflare.com?subject=Scripts%20for%20Cloud%20Onload%20NGINX%20Proxy%20benchmarking)

Please contact your Solarflare sales channel to obtain download site access.

### <span id="page-4-3"></span>**1.5 Further reading**

For advice on tuning the performance of Solarflare network adapters, see the following:

• *Solarflare Server Adapter User Guide* (SF-103837-CD). This is available from: [https://support.solarflare.com/.](https://support.solarflare.com/)

For more information about Cloud Onload, see the following:

• *Onload User Guide* (SF-104474-CD). This is available from: [https://support.solarflare.com/.](https://support.solarflare.com/)

![](_page_5_Picture_1.jpeg)

# <span id="page-5-2"></span><span id="page-5-0"></span>**2 Overview**

This chapter gives an overview of the software distributions used for this benchmarking. See:

- [NGINX overview on page](#page-5-1) 3
- [Wrk2 overview on page](#page-6-0) 4
- [Cloud Onload overview on page](#page-6-1) 4.

### <span id="page-5-1"></span>**2.1 NGINX overview**

Open source NGINX [engine x] is an HTTP and reverse proxy server, a mail proxy server, and a generic TCP/UDP proxy server.

NGINX Plus is a software load balancer, web server, and content cache built on top of open source NGINX. NGINX has exclusive enterprise-grade features beyond what's available in the open source offering, including session persistence, configuration via API, and active health checks.

Open source NGINX is used for this benchmarking.

NGINX is heavily network dependent by design, so its performance can be significantly improved through enhancements to the underlying networking layer.

![](_page_6_Picture_0.jpeg)

## <span id="page-6-0"></span>**2.2 Wrk2 overview**

Wrk2 is a modern HTTP benchmarking tool capable of generating significant load when run on a single multi-core CPU. It combines a multithreaded design with scalable event notification systems such as epoll and kqueue.

![](_page_6_Figure_4.jpeg)

**Figure 1: Wrk2 architecture**

### <span id="page-6-1"></span>**2.3 Cloud Onload overview**

Cloud Onload is a high performance network stack from Solarflare [\(https://www.solarflare.com/](https://www.solarflare.com/)) that dramatically reduces latency, improves CPU utilization, eliminates jitter, and increases both message rates and bandwidth. Cloud Onload runs on Linux and supports the TCP network protocol with a POSIX compliant sockets API and requires no application modifications to use. Cloud Onload achieves performance improvements in part by performing network processing at user-level, bypassing the OS kernel entirely on the data path.

Cloud Onload is a shared library implementation of TCP, which is dynamically linked into the address space of the application. Using Solarflare network adapters, Cloud Onload is granted direct (but safe) access to the network. The result is that the application can transmit and receive data directly to and from the network, without any involvement of the operating system. This technique is known as "kernel bypass".

![](_page_7_Picture_1.jpeg)

When an application is accelerated using Cloud Onload it sends or receives data without access to the operating system, and it can directly access a partition on the network adapter.

![](_page_7_Figure_3.jpeg)

**Figure 2: Cloud Onload architecture**

<span id="page-8-0"></span>![](_page_8_Picture_1.jpeg)

# <span id="page-8-2"></span>**3 Summary of benchmarking**

This chapter summarizes how the performance of NGINX as a proxy server has been benchmarked, both with and without Cloud Onload, to determine what benefits might be seen. See:

- [Overview of NGINX benchmarking on page](#page-8-1) 6
- [Architecture for NGINX benchmarking on page](#page-9-0) 7
- [NGINX benchmarking process on page](#page-10-0) 8.

### <span id="page-8-1"></span>**3.1 Overview of NGINX benchmarking**

The NGINX benchmarking uses two servers:

- The *load server* runs multiple instances of wrk2 to generate requests, and multiple instances of NGINX webservers to service requests.
- The *proxy server* runs multiple instances of NGINX acting as a proxy. It receives the requests that originate from wrk2 on the load server, and proxies those requests to an NGINX webserver on the load server.

Various benchmark tests are run, with the NGINX proxy using the Linux kernel network stack.

The tests are then repeated, using Cloud Onload to accelerate the NGINX proxy. Two different Cloud Onload profiles are used, that have different priorities:

- The balanced profile gives excellent throughput, with low latency. It has reduced CPU usage at lower traffic rates.
- The performance profile is latency focused. It constantly polls for network events to achieve the lowest latency possible, and so has higher CPU usage.

The results using the kernel network stack are compared with the results using the two different Cloud Onload profiles.

![](_page_9_Picture_0.jpeg)

### <span id="page-9-0"></span>**3.2 Architecture for NGINX benchmarking**

Benchmarking was performed with two Dell R640 servers, with the following specification:

![](_page_9_Picture_146.jpeg)

Each server is configured to leave as many CPUs as possible available for the application being benchmarked.

Each server has 2 NUMA nodes. 2 Solarflare NICs are fitted, each affinitized to a separate NUMA node, and connected directly to the corresponding NIC in the other server:

![](_page_9_Figure_7.jpeg)

**Figure 3: Architecture for NGINX benchmarking**

![](_page_10_Picture_0.jpeg)

![](_page_10_Picture_1.jpeg)

### <span id="page-10-0"></span>**3.3 NGINX benchmarking process**

These are the high-level steps we followed to complete benchmarking with NGINX:

- Install and test NGINX on both servers.
- Install wrk2 on the first server.
- Start NGINX web servers on the first server.

All iterations of the test use the same configuration for consistency:

- 40 NGINX web servers are used.
- Each web server runs a single NGINX worker process.
- Each NGINX worker process is assigned to a dedicated CPU, distributed across the NUMA nodes.
- Each NGINX worker process uses the NIC that is affinitized to the local NUMA node for its CPU.
- Each NGINX worker process uses a dedicated port.
- Each NGINX web server is accelerated by Cloud Onload, to maximize the responsiveness of the proxied server.
- Start NGINX proxy servers on the other server:
	- One NGINX proxy server is used per NUMA node on the server. The setup used has 2 NUMA nodes, and so 2 proxy servers are started.
	- The first iteration of the test uses a single worker process per proxy server.
- Start wrk2 on the first server to generate load.

All iterations of the test use the same configuration for consistency:

- 20 wrk2 processes are used.
- Each wrk2 process is assigned to a dedicated CPU, distributed across the NUMA nodes.
- Each wrk2 process uses the NIC that is affinitized to the local NUMA node for its CPU.
- Each wrk2 process is accelerated by Cloud Onload, to maximize the throughput of each connection going to the NGINX proxy server.
- Record the response rate of the proxied web server, as the number of requests per second.
- Increase the number of NGINX worker processes on each proxy server, and repeat the test.
	- Each NGINX worker process is assigned to a dedicated CPU, distributed across the NUMA nodes.
	- Each NGINX worker process uses the NIC that is affinitized to the local NUMA node for its CPU.

Continue doing this until the number of NGINX worker processes is the same on both servers. For the setup used, this is 40 processes.

![](_page_11_Picture_1.jpeg)

![](_page_11_Figure_2.jpeg)

**Figure 4: NGINX software usage**

• Repeat all tests, accelerating the NGINX proxy with Cloud Onload.

These steps are detailed in the remaining chapters of this *Cookbook*.

The scripts and Cloud Onload profiles used for this benchmarking, that perform the above steps, are available on request from [support@solarflare.com.](mailto:support@solarflare.com?subject=Scripts%20for%20Cloud%20Onload%20NGINX%20Proxy%20benchmarking)

![](_page_12_Picture_1.jpeg)

# <span id="page-12-2"></span><span id="page-12-0"></span>**4 Evaluation**

This chapter describes how the performance of the test system is evaluated. See:

- [General server setup on page](#page-12-1) 10
- [wrk2 client \(on Load server\) on page](#page-13-0) 11
- [NGINX backend webservers \(on Load server\) on page](#page-14-0) 12
- [NGINX proxy \(on Proxy server\) on page](#page-15-1) 13
- [Graphing the benchmarking results on page](#page-18-0) 16.

### <span id="page-12-1"></span>**4.1 General server setup**

Each server is setup using a script that does the following:

**1** Create a file that makes new module settings:

```
cat > /etc/modprobe.d/proxy.conf <<EOL
options sfc \\
   performance_profile=throughput \\
   rss_cpus=20 \\
   rx_irq_mod_usec=90 \\
   irq_adapt_enable=N \\
   rx_ring=512 \\
   piobuf_size=0
options nf conntrack ipv4 \setminus hashsize=524288
EOL
```
**NOTE:** This script is required only when running the NGINX proxy server with the kernel network stack (i.e. without Cloud Onload).

**2** Reload the drivers to pick up the new module settings:

onload\_tool reload

**3** Use the network-throughput tuned profile:

tuned-adm profile network-throughput

**4** Stop various services:

systemctl stop irqbalance systemctl stop iptables systemctl stop firewalld

**5** Increase the sizes of the OS receive and send buffers:

sysctl net.core.rmem\_max=16777216 net.core.wmem\_max=16777216

**6** Configure huge pages:

sysctl vm.nr hugepages=4096 > /dev/null

![](_page_13_Picture_0.jpeg)

**7** Ensure the connection tracking table is large enough:

sysctl net.netfilter.nf conntrack max=\$(( \$(sysctl --values net.netfilter.nf\_conntrack\_buckets) \* 4 )) > /dev/null

**8** Increase the system-wide and per-process limits on the number of open files:

```
sysctl fs.file-max=8388608 > /dev/null
sysctl fs.nr_open=8388608 > /dev/null
```
**9** Increase the range of local ports, so that the server can open lots of outgoing network connections:

sysctl -w net.ipv4.ip\_local\_port\_range="2048 65535" > /dev/null

**10** Increase the number of file descriptors that are available:

ulimit -n 8388608

**11** Exclude from IRQ balancing the CPUs that are used for running the NGINX proxy servers. For example, to exclude CPUs 0 to 39:

IRQBALANCE\_BANNED\_CPUS=ff,ffffffff irqbalance --oneshot

### <span id="page-13-0"></span>**4.2 wrk2 client (on Load server)**

Set up 20 instances of wrk2, running on cores 40 to 59, and start them all. An example command line for the first instance (core 40) is below.

```
EF_CLUSTER_SIZE=10 \
         taskset -c 40 \
         onload -p wrk-profile.opf \
         /opt/wrk2/wrk \
        -R 500000 \
        -c 100 \
        -d 60 \
        -t 1 \backslash http://192.168.0.101:1080/1024.bin
```
This example runs a *Requests per second* test using a payload size of 1024 bytes (HTTP GET with keepalive).

- The taskset -c parameter is changed for each instance, to use cores 40 to 59.
- Instances on the even cores (NUMA node 0) use the IP address for the NIC that is affinitized to NUMA node 0 on the proxy server.
- Instances on the odd cores (NUMA node 1) use the IP address for the NIC that is affinitized to NUMA node 1 on the proxy server.
- The port number is fixed at 1080. This is the port listened to by the proxy server.
- EF\_CLUSTER\_SIZE is set to the number of wrk2 instances which share the same IP address (i.e. 10 per NUMA node in this case).

![](_page_14_Picture_0.jpeg)

### <span id="page-14-0"></span>**4.3 NGINX backend webservers (on Load server)**

Create a set of 40 backend webservers, with similar configuration for each webserver, and start them all. An example command line to start the first webserver (port 1050 of the NIC that is affinitized to NUMA node 0) is below:

onload -p nginx-server.opf sbin/nginx -c nginx-server-node0\_1050.conf

The corresponding nginx-server-node0\_1050.conf configuration file is shown below.

```
cat >nginx-server-node0_1050.conf <<EOL
worker_processes 1;
worker_rlimit_nofile 8388608;
worker_cpu_affinity auto 00000000000000000000000000000001;
pid /var/run/nginx-node0 1050.pid;
events {
    multi_accept off;
    accept_mutex off;
   use epoll;
   worker connections 200000;
}
error_log logs/error-node0_1050.log debug;
http {
   default type application/octet-stream;
    access_log off;
   error_log /dev/null crit;
    keepalive_timeout 300s;
   keepalive requests 1000000;
    server {
        listen 192.168.0.100:1050 reuseport;
        server_name localhost;
       open file cache max=100000 inactive=20s;
        open_file_cache_valid 30s;
        open_file_cache_errors off;
       location = /0 {
         return 204;
        }
        location / {
           root html-node0_1050;
           index index.html;
        }
        location = /upload {
          return 200 'Thank you';
 }
    }
}
EOL
```
![](_page_15_Picture_0.jpeg)

- The worker\_cpu\_affinity is changed for each instance, to use cores 0 to 39.
- Instances on the even cores (NUMA node 0) have the IP address in http  $\rightarrow$ server  $\rightarrow$  listen set to use the NIC that is affinitized to NUMA node 0, and the port address incrementing from 1050 upwards.
- Instances on the odd cores (NUMA node 1) have the IP address in http  $\rightarrow$ server  $\rightarrow$  listen set to use the NIC that is affinitized to NUMA node 1, and the port address also incrementing from 1050 upwards.
- The pid is changed for each instance.
- The error log is changed for each instance
- The server  $\rightarrow$  location  $\rightarrow$  root is changed for each instance.

#### <span id="page-15-0"></span>**Static files for webservers**

Each webserver serves static files from within the install directory, in a subdirectory that is configured by the root directive. Each webserver instance uses its own subdirectory, to avoid filesystem contention, and to model more closely a farm of separate servers.

The static files used range from 400B to 1MB. They were generated using dd. The example below creates the necessary files for the server that uses the above configuration file:

```
# mkdir -p /opt/nginx/html-node0_1050
# for payload in 400 1024 10240 32768 65536 102400 131072 262144 1024000
> do
> dd if=/dev/urandom of=/opt/nginx/html-node0_1050/$payload \
> bs=$payload count=1 > /dev/null 2>&1
> done
```
### <span id="page-15-1"></span>**4.4 NGINX proxy (on Proxy server)**

Start various numbers of NGINX proxy worker processes (2, 8, 16, 24, 32 or 40), using either the kernel network stack, or one of two different Onload-accelerated network stacks. A total of 18 iterations are required.

Example command lines to start 16 worker processes are below:

• To start the proxy server with the kernel network stack, use the following:

```
sbin/nginx -c nginx_proxy-node0_16.conf
sbin/nginx -c nginx_proxy-node1_16.conf
```
• To start the proxy server with an Onload-accelerated network stack, use one of the following, for the two different Onload profiles under test:

onload -p nginx-proxy-balanced.opf sbin/nginx -c nginx\_proxy-node0\_16.conf onload -p nginx-proxy-balanced.opf sbin/nginx -c nginx\_proxy-node1\_16.conf

onload -p nginx-proxy-performance.opf sbin/nginx -c nginx\_proxy-node0\_16.conf onload -p nginx-proxy-performance.opf sbin/nginx -c nginx\_proxy-node1\_16.conf

![](_page_16_Picture_0.jpeg)

}

The corresponding nginx\_proxy-node0\_16.conf configuration file is shown below.

```
cat >nginx proxy-node0 16.conf <<EOL
worker_processes 8;
worker_rlimit_nofile 8388608;
worker_cpu_affinity auto 00000000000000000101010101010101 ;
pid /var/run/nginx-node0_16.pid;
events {
    multi_accept off;
    accept_mutex off;
   use epoll;
   worker_connections 200000;
error_log logs/error-node0_16.log debug;
http {
   default_type application/octet-stream;
    access_log off;
   error_log /dev/null crit;
    # "sendfile on" is used only for the kernel network stack.
    sendfile on;
    # Proxy buffering is disabled to avoid large file tests overflowing
    # buffers which leads to temporary file use. This particularly harms
    # Onload performance due to workers taking too long between epoll_wait
    # calls which are needed for frequent Onload stack polling.
   # Issue can also be avoided by ensuring sufficient buffering, e.g.
    # proxy_buffering on;
    # proxy_buffers 192 8k;
    proxy_buffering off;
    keepalive_timeout 300s;
    keepalive_requests 1000000;
    server {
        listen 192.168.0.101:1080 reuseport;
        server_name localhost;
        error_page 500 502 503 504 /50x.html;
       location = /50x.html {
            root html;
        }
        location / {
            proxy_pass http://backend;
            proxy_http_version 1.1;
            proxy_set_header Connection "";
        }
    }
```

```
 upstream backend {
```
![](_page_17_Picture_1.jpeg)

```
 server 192.168.0.100:1050 ;
   server 192.168.0.100:1051 ;
   server 192.168.0.100:1052 ;
   server 192.168.0.100:1053 ;
   server 192.168.0.100:1054 ;
   server 192.168.0.100:1055 ;
   server 192.168.0.100:1056 ;
   server 192.168.0.100:1057 ;
   server 192.168.0.100:1058 ;
   server 192.168.0.100:1059 ;
   server 192.168.0.100:1060 ;
   server 192.168.0.100:1061 ;
   server 192.168.0.100:1062 ;
   server 192.168.0.100:1063 ;
   server 192.168.0.100:1064 ;
   server 192.168.0.100:1065 ;
   server 192.168.0.100:1066 ;
   server 192.168.0.100:1067 ;
   server 192.168.0.100:1068 ;
   server 192.168.0.100:1069 ;
     keepalive 500;
 }
```
- } EOL
- The worker processes is set to the number of worker processes which share the same NUMA node (i.e. half the number of worker processes in the test).
- The worker\_cpu\_affinity is set to use one core per worker process, all on the same NUMA node (alternate bits set in this case).

For the corresponding nginx\_proxy-node1\_16.conf configuration file, the lower 16 bits are reversed:

worker\_cpu\_affinity auto 00000000000000001010101010101010 ;

- Instances on the even cores (NUMA node 0) have the IP addresses set as follows:
	- http  $\rightarrow$  server  $\rightarrow$  listen is set to use the NIC that is affinitized to NUMA node 0, with the port number set to 1080.
	- $h$ ttp  $\rightarrow$  upstream backend  $\rightarrow$  server is set to use the NIC that is affinitized to NUMA node 0 on the load server, with all port numbers in the range 1050-1069.
- Instances on the odd cores (NUMA node 1) have the IP addresses set as follows:
	- $h$ ttp  $\rightarrow$  server  $\rightarrow$  listen is set to use the NIC that is affinitized to NUMA node 1, with the port number set to 1080.
	- $h$ ttp  $\rightarrow$  upstream backend  $\rightarrow$  server is set to use the NIC that is affinitized to NUMA node 1 on the load server, with all port numbers in the range 1050-1069.
- The pid is changed for each instance.
- The error\_log is changed for each instance.

![](_page_18_Picture_0.jpeg)

## <span id="page-18-0"></span>**4.5 Graphing the benchmarking results**

The results from each pass of wrk2 are now gathered and summed, so that they can be further analyzed. They are then transferred into an Excel spreadsheet, to create graphs from the data.

![](_page_19_Picture_1.jpeg)

# <span id="page-19-1"></span><span id="page-19-0"></span>**5 Benchmark results**

This chapter presents the benchmark results that are achieved. See:

- [Results on page](#page-20-0) 18
- [Analysis on page](#page-24-0) 22.

![](_page_20_Picture_0.jpeg)

### <span id="page-20-1"></span><span id="page-20-0"></span>**5.1 Results**

![](_page_20_Figure_3.jpeg)

### **Connections per second**

![](_page_20_Figure_5.jpeg)

<span id="page-20-3"></span>[Table](#page-20-2) 1 below shows the results that were used to plot the graph in [Figure](#page-20-3) 5 above.

![](_page_20_Picture_199.jpeg)

<span id="page-20-2"></span>![](_page_20_Picture_200.jpeg)

<span id="page-21-0"></span>![](_page_21_Picture_0.jpeg)

### **Requests per second**

![](_page_21_Figure_3.jpeg)

#### **Figure 6: NGINX requests per second**

<span id="page-21-2"></span>[Table](#page-21-1) 2 below shows the results that were used to plot the graph in [Figure](#page-21-2) 6 above.

![](_page_21_Picture_199.jpeg)

<span id="page-21-1"></span>![](_page_21_Picture_200.jpeg)

<span id="page-22-0"></span>![](_page_22_Picture_0.jpeg)

### **Throughput**

![](_page_22_Figure_3.jpeg)

**Figure 7: NGINX throughput**

<span id="page-22-2"></span>[Table](#page-22-1) 3 below shows the results that were used to plot the graph in [Figure](#page-22-2) 7 above.

<span id="page-22-1"></span>![](_page_22_Picture_206.jpeg)

#### **Table 3: Throughput for 10K in Gbps**

<span id="page-23-0"></span>![](_page_23_Picture_0.jpeg)

### **Latency**

![](_page_23_Figure_3.jpeg)

#### **Figure 8: NGINX latency**

<span id="page-23-2"></span>[Table](#page-23-1) 4 below shows the results that were used to plot the graph in [Figure](#page-23-2) 8 above.

<span id="page-23-1"></span>![](_page_23_Picture_272.jpeg)

#### **Table 4: Latency for 1KB**

![](_page_24_Picture_0.jpeg)

### <span id="page-24-0"></span>**5.2 Analysis**

When compared with the kernel stack, Cloud Onload delivers significant improvements to all metrics.

#### <span id="page-24-1"></span>**Connections per second**

The connections per second shows great improvement with Cloud Onload, peaking at an improvement of 366% over the kernel stack. With large numbers of proxy workers (32 to 40) the Cloud Onload performance levels out. This is most likely because the load server is unable to generate and measure any more traffic, but might be because the proxy server itself is saturated.

#### <span id="page-24-2"></span>**Requests per second**

The requests per second also shows great improvement with Cloud Onload, peaking at an improvement of 204% over the kernel stack. With 40 worker processes, results continue to improve, indicating that further performance is available from Cloud Onload.

#### <span id="page-24-3"></span>**Throughput**

The throughput shows significant improvement with Cloud Onload, peaking at an improvement of 139% over the kernel stack. With large numbers of proxy workers (32 to 40) the Cloud Onload performance again levels out, either because the load server cannot generate any more traffic, or because the proxy server itself is saturated.

#### <span id="page-24-4"></span>**Latency**

The latency figures are as output by wrk2, and show the time from when the *should* have been sent (according to the configured packet rate), until when the packet was actually received. The 99 percentile figure is reported.

When the kernel stack packet rate is raised above 1.1 million requests per second, it can no longer maintain this rate. Jitter increases, the number of outliers exceeds 1%, and so the reported latency suddenly and dramatically increases. Any further small increase in load would make the server appear completely unresponsive to an end user.

In contrast, Cloud Onload continues to deliver low latency with 4 million requests per second, and is actually trending towards even lower latency. The stable and low value for the 99th percentile of latency indicates low jitter and predictable performance.

![](_page_25_Picture_1.jpeg)

# <span id="page-25-2"></span><span id="page-25-0"></span>**A Cloud Onload profiles**

This appendix contains the Cloud Onload profiles used for this benchmarking. See:

- [The wrk-profile Cloud Onload profile on page](#page-25-1) 23
- [The nginx-server Cloud Onload profile on page](#page-26-0) 24
- [The nginx-proxy Cloud Onload profiles on page](#page-27-0) 25.

These profiles, along with the scripts used for this benchmarking, are available on request from [support@solarflare.com.](mailto:support@solarflare.com?subject=Scripts%20for%20Cloud%20Onload%20NGINX%20Proxy%20benchmarking)

### <span id="page-25-1"></span>**A.1 The wrk-profile Cloud Onload profile**

The wrk-profile.opf Cloud Onload profile is as follows:

onload set EF\_SOCKET\_CACHE\_MAX 40000 onload\_set EF\_TCP\_TCONST\_MSL 1 onload\_set EF\_TCP\_FIN\_TIMEOUT 15 onload\_set EF\_HIGH\_THROUGHPUT\_MODE 1 onload\_set EF\_LOG\_VIA\_IOCTL 1 onload\_set EF\_NO\_FAIL 1 onload set EF UDP 0 #ensure sufficient resources onload\_set EF\_MAX\_PACKETS 205000 onload\_set EF\_MAX\_ENDPOINTS 400000 onload\_set EF\_FDTABLE\_SIZE 8388608 onload set EF USE HUGE PAGES 2 onload\_set EF\_MIN\_FREE\_PACKETS 50000 #environment variable can overwrite onload\_set EF\_LOAD\_ENV 1 #spinning configuration onload\_set EF\_POLL\_USEC 100000 onload\_set EF\_SLEEP\_SPIN\_USEC 50 onload\_set EF\_EPOLL\_SPIN 1 #scalable filters with clustering for outgoing connections onload\_set EF\_SCALABLE\_FILTERS 'any=rss:active' onload\_set EF\_SCALABLE\_FILTERS\_ENABLE 1 onload\_set EF\_CLUSTER\_NAME 'load' onload set EF CLUSTER SIZE 12 #needs to overwritten by environment #shared local ports to improve rate of socket recycling onload\_set EF\_TCP\_SHARED\_LOCAL\_PORTS\_MAX 28000 onload\_set EF\_TCP\_SHARED\_LOCAL\_PORTS 28000 onload\_set EF\_TCP\_SHARED\_LOCAL\_PORTS\_PER\_IP 1

![](_page_26_Picture_1.jpeg)

```
onload_set EF_TCP_SHARED_LOCAL_PORTS_REUSE_FAST 1
onload_set EF_TCP_SHARED_LOCAL_PORTS_NO_FALLBACK 1
```
#epoll configuration onload set EF UL EPOLL 3 onload set EF EPOLL MT SAFE 1

#reduce transmit CPU load onload set EF TX PUSH 0 onload\_set EF\_PIO 0 onload\_set EF\_CTPIO 0

# Adjustments for potentially-lossy network environment onload\_set EF\_TCP\_INITIAL\_CWND 14600 onload\_set EF\_DYNAMIC\_ACK\_THRESH 4 onload\_set EF\_TAIL\_DROP\_PROBE 1 onload set EF TCP RCVBUF MODE 1

### <span id="page-26-0"></span>**A.2 The nginx-server Cloud Onload profile**

The nginx-server.opf Cloud Onload profile is as follows:

onload set EF ACCEPTQ MIN BACKLOG 400 onload set EF\_SOCKET\_CACHE\_MAX 40000 onload\_set EF\_TCP\_TCONST\_MSL 1 onload\_set EF\_TCP\_FIN\_TIMEOUT 15 onload\_set EF\_TCP\_SYNRECV\_MAX 90000 onload\_set EF\_TCP\_BACKLOG\_MAX 400 onload set EF HIGH THROUGHPUT MODE 1 onload\_set EF\_LOG\_VIA\_IOCTL 1 onload\_set EF\_NO\_FAIL 1 onload\_set EF\_UDP 0 #ensure sufficient resources

onload\_set EF\_MAX\_PACKETS 205000 onload\_set EF\_MAX\_ENDPOINTS 400000 onload\_set EF\_USE\_HUGE\_PAGES 2 onload\_set EF\_MIN\_FREE\_PACKETS 50000

#epoll configuration onload\_set EF\_UL\_EPOLL 3 onload set EF EPOLL MT SAFE 1

#don't use clustering when SO\_REUSEPORT is set onload set EF CLUSTER IGNORE 1

#environment variable can overwrite onload\_set EF\_LOAD\_ENV 1

#spinning configuration onload set EF POLL USEC 100000 onload\_set EF\_SLEEP\_SPIN\_USEC 50 onload set EF EPOLL SPIN 1

#reduce transmit CPU load onload\_set EF\_TX\_PUSH 0

![](_page_27_Picture_1.jpeg)

```
onload_set EF_PIO 0
onload set EF CTPIO 0
# Adjustments for potentially-lossy network environment
onload set EF TCP INITIAL CWND 14600
onload_set EF_DYNAMIC_ACK_THRESH 4
onload set EF TAIL DROP PROBE 1
onload set EF TCP RCVBUF MODE 1
```
### <span id="page-27-0"></span>**A.3 The nginx-proxy Cloud Onload profiles**

There are two nginx-proxy Cloud Onload profiles.

- The balanced profile gives excellent throughput, with low latency. It has reduced CPU usage at lower traffic rates.
- The performance profile is latency focused. It constantly polls for network events to achieve the lowest latency possible, and so has higher CPU usage.

The differences between these profiles are minor, and are in the profile files. See:

- [The nginx-proxy-balanced profile on page](#page-27-1) 25
- [The nginx-proxy-performance profile on page](#page-27-2) 25.

The majority of the settings are common to both profiles, and are in separate shared files that each profile sources or includes. See:

- [The nginx-proxy-config profile fragment on page](#page-28-0) 26.
- [The reverse-proxy-throughput profile fragment on page](#page-30-0) 28.

#### <span id="page-27-1"></span>**The nginx-proxy-balanced profile**

The nginx-proxy-balanced.opf Cloud Onload profile is as follows:

. \${PROXY CONFIG DIR}/nginx-proxy-config.opf-fragment onload import \${PROXY CONFIG DIR}/reverse-proxy-throughput.opf-fragment

#### <span id="page-27-2"></span>**The nginx-proxy-performance profile**

The nginx-proxy-performance.opf Cloud Onload profile is as follows:

. \${PROXY\_CONFIG\_DIR}/nginx-proxy-config.opf-fragment onload\_set EF\_TX\_PUSH 1 onload set EF\_SLEEP\_SPIN\_USEC 0 onload import \${PROXY CONFIG DIR}/reverse-proxy-throughput.opf-fragment

<span id="page-28-0"></span>![](_page_28_Picture_0.jpeg)

### **The nginx-proxy-config profile fragment**

The nginx-proxy-config.opf-fragment file, sourced by both the above profiles, is as follows:

```
## User may supply the following environment variables:
#
# NGINX NUM WORKERS - the number of workers that nginx is
# configured to use. Overrides value
# automatically detected from nginx
# configuration
#
set -o pipefail
# For diagnostic output
module="nginx profile"
# Regular expressions to match nginx config directives
worker processes pattern="/(^|;)\s*worker processes\s+(\w+)\s*;/"
include pattern="/(^|;)\s*include\s+(\S+)\s*;/"
# Identify the config file that nginx would use
identify config file() {
  local file
  # Look for a -c option
  local state="IDLE"
  for option in "$@"
  do
   if \lceil "$state" = "MINUS C'' ]
    then
      file=$option
      state="FOUND"
    elif [ "$option" = "-c" ]
    then
      state="MINUS_C"
    fi
  done
  # Extract the compile-time default if config not specified on command line
  if [ "$state" != "FOUND" ]
  then
    file=$($1 -h 2>&1 | perl -ne 'print $1 if '"$worker_processes_pattern")
  fi
   [ -f "$file" ] && echo $file
}
# Recursively look in included config files for a setting of worker processes.
# NB If this quantity is set in more than one place then the wrong setting might
# be found, but this would be invalid anyway and is rejected by Nginx.
read_config_file() {
  local setting
 local worker values=$(perl -ne 'print "$2 " if '"$worker processes pattern" $1)
 local include values=$(perl -ne 'print "$2 " if '"$include pattern" $1)
  # First look in included files
```
![](_page_29_Picture_1.jpeg)

```
 for file in $include_values
   do
    local possible=$(read_config_file $file)
    if [ -n "$possible" ]
    then
       setting=$possible
    fi
   done
   # Then look in explicit settings at this level
  for workers in $worker values
   do
     setting=$workers
   done
   echo $setting
}
# Method to parse configuration files directly
try_config_files() {
  local config file=$(identify config file "$@")
   [ -n "$config_file" ] && read_config_file $config_file
}
# Method to parse configuration via nginx, if supported
try nginx minus t() {
   "$@" -T | perl -ne 'print "$2" if '"$worker_processes_pattern"
}
# Method to parse configuration via tengine, if supported
try tengine minus d() \{ "$@" -d | perl -ne 'print "$2" if '"$worker_processes_pattern"
}
# Determine the number of workers nginx will use
determine worker processes() {
   # Prefer nginx's own parser, if available, for robustness
   local workers=$(try_nginx_minus_t "$@" || try_tengine_minus_d "$@" || try_config_files 
"$@")
  if [ "$works" = "auto" ] then
    # Default to the number of process cores
    workers=$(nproc)
   fi
   echo $workers
}
# Define the number of workers
num_workers=${NGINX_NUM_WORKERS:-$(determine_worker_processes "$@")}
if ! [ -n "$num_workers" ]; then
   fail "ERROR: Environment variable NGINX_NUM_WORKERS is not set and worker count cannot 
be determined from nginx configuration"
fi
log "$module: configuring for $num workers workers"
```
<span id="page-30-0"></span>![](_page_30_Picture_0.jpeg)

#### **The reverse-proxy-throughput profile fragment**

The reverse-proxy-throughput.opf-fragment file, included by both the above profiles, is as follows:

```
## User may supply the following environment variables:
#
# NGINX NUM WORKERS - the number of workers that nginx is
# configured to use. Overrides value
# automatically detected from nginx
# configuration
#
set -o pipefail
# For diagnostic output
module="nginx profile"
# Regular expressions to match nginx config directives
worker processes pattern="/(^|;)\s*worker processes\s+(\w+)\s*;/"
include pattern="/(^|;)\s*include\s+(\S+)\s*;/"
# Identify the config file that nginx would use
identify config file() {
  local file
  # Look for a -c option
  local state="IDLE"
  for option in "$@"
  do
   if \lceil "$state" = "MINUS C'' ]
    then
      file=$option
      state="FOUND"
    elif [ "$option" = "-c" ]
    then
      state="MINUS_C"
    fi
  done
  # Extract the compile-time default if config not specified on command line
  if [ "$state" != "FOUND" ]
  then
    file=$($1 -h 2>&1 | perl -ne 'print $1 if '"$worker_processes_pattern")
  fi
   [ -f "$file" ] && echo $file
}
# Recursively look in included config files for a setting of worker processes.
# NB If this quantity is set in more than one place then the wrong setting might
# be found, but this would be invalid anyway and is rejected by Nginx.
read_config_file() {
  local setting
 local worker values=$(perl -ne 'print "$2 " if '"$worker processes pattern" $1)
 local include values=$(perl -ne 'print "$2 " if '"$include pattern" $1)
  # First look in included files
```
![](_page_31_Picture_1.jpeg)

```
 for file in $include_values
   do
    local possible=$(read_config_file $file)
    if [ -n "$possible" ]
    then
       setting=$possible
    fi
   done
   # Then look in explicit settings at this level
  for workers in $worker values
   do
     setting=$workers
   done
   echo $setting
}
# Method to parse configuration files directly
try_config_files() {
  local config file=$(identify config file "$@")
   [ -n "$config_file" ] && read_config_file $config_file
}
# Method to parse configuration via nginx, if supported
try nginx minus t() {
   "$@" -T | perl -ne 'print "$2" if '"$worker_processes_pattern"
}
# Method to parse configuration via tengine, if supported
try tengine minus d() \{ "$@" -d | perl -ne 'print "$2" if '"$worker_processes_pattern"
}
# Determine the number of workers nginx will use
determine worker processes() {
   # Prefer nginx's own parser, if available, for robustness
   local workers=$(try_nginx_minus_t "$@" || try_tengine_minus_d "$@" || try_config_files 
"$@")
  if [ "$works" = "auto" ] then
    # Default to the number of process cores
    workers=$(nproc)
   fi
   echo $workers
}
# Define the number of workers
num_workers=${NGINX_NUM_WORKERS:-$(determine_worker_processes "$@")}
if ! [ -n "$num_workers" ]; then
   fail "ERROR: Environment variable NGINX_NUM_WORKERS is not set and worker count cannot 
be determined from nginx configuration"
fi
log "$module: configuring for $num workers workers"
```
![](_page_32_Picture_1.jpeg)

# <span id="page-32-3"></span><span id="page-32-0"></span>**B Installation and configuration**

This appendix describes how to install and configure the software distributions used for this benchmarking. See:

- [Installing NGINX on page](#page-32-1) 30
- [Installing wrk2 on page](#page-34-0) 32

### <span id="page-32-2"></span><span id="page-32-1"></span>**B.1 Installing NGINX**

This section describes how to install and configure NGINX.

#### **Installation**

![](_page_32_Picture_10.jpeg)

**NOTE:** For a reference description of how to install NGINX, see [https://docs.nginx.com/nginx/admin-guide/installing-nginx/installing-nginx-open](https://docs.nginx.com/nginx/admin-guide/installing-nginx/installing-nginx-open-source/)[source/.](https://docs.nginx.com/nginx/admin-guide/installing-nginx/installing-nginx-open-source/)

In summary:

- **1** If you already have an old NGINX installation on your system:
	- *a)* Back up your configs and logs:
		- # cp -a /etc/nginx /etc/nginx-plus-backup # cp -a /var/log/nginx /var/log/nginx-plus-backup
	- **b)** Remove the old installation:
		- # rm -rf /opt/nginx
- **2** Create a new NGINX directory:

mkdir -p /opt/nginx

- **3** Change to a temporary directory: cd \$( mktemp -d )
- **4** Clone NGINX from its git repository:

git clone https://github.com/nginx/nginx .

**5** Configure NGINX:

./auto/configure --prefix=/opt/nginx

**6** Make and install NGINX: make install

![](_page_33_Picture_0.jpeg)

**7** Check the NGINX binary version to ensure that you have NGINX installed correctly:

# nginx -v nginx version: nginx/1.17

**8** Start NGINX:

# systemctl start nginx

or just:

- # nginx
- **9** Verify access to Web Server

 $()$  10.20.128.35

### **Welcome to nginx!**

If you see this page, the nginx web server is successfully installed and working. Further configuration is required.

For online documentation and support please refer to nginx.org. Commercial support is available at nginx.com.

Thank you for using nginx.

![](_page_34_Picture_0.jpeg)

## <span id="page-34-1"></span><span id="page-34-0"></span>**B.2 Installing wrk2**

This section describes how to install and configure wrk2.

#### **Installation**

![](_page_34_Picture_5.jpeg)

**NOTE:** For a reference description of how to install wrk2, see: [https://github.com/giltene/wrk2/wiki/Installing-wrk2-on-Linux.](https://github.com/giltene/wrk2/wiki/Installing-wrk2-on-Linux)

In summary:

- **1** If the build tools are not already installed, install them:
	- # yum groupinstall 'Development Tools'
- **2** If the OpenSSL dev libs are not already installed, install them:
	- # yum install -y openssl-devel
- **3** If git is not already installed, install it:
	- # yum install -y git
- **4** Create a directory to hold wrk2:
	- # mkdir -p Onload\_Testing/WRK2 # cd Onload\_Testing/WRK2
- **5** Use git to download wrk2:
	- # git clone https://github.com/giltene/wrk2.git
- **6** Build wrk2:
	- # cd wrk2
	- # make
- **7** Copy the wrk2 executable to a location on your PATH. For example:
	- # cp wrk2 /usr/local/bin

### <span id="page-34-2"></span>**B.3 Installing Cloud Onload**

For instructions on how to install and configure Cloud Onload, refer to the *Onload User Guide* (SF-104474-CD). This is available from<https://support.solarflare.com/>.